Version: 1.2 Date:19 December 2019

# **STATE OF MISSOURI**

# **OFFICE OF ADMINISTRATION INFORMATION TECHNOLOGY SERVICES DIVISION**

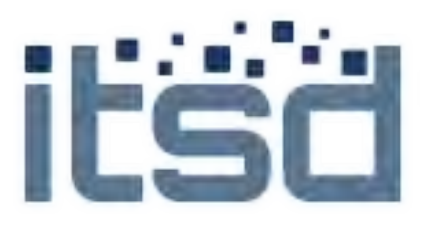

# **MISSOURI DEPARTMENT OF COMMERCE AND INSURANCE**

Third Party Administrator (TPA) Web Portal

# **USER'S GUIDE**

**19 December 2019**

#### DCI Third Party Administrator Web Portal User's Guide

# TABLE OF CONTENTS

<span id="page-1-0"></span>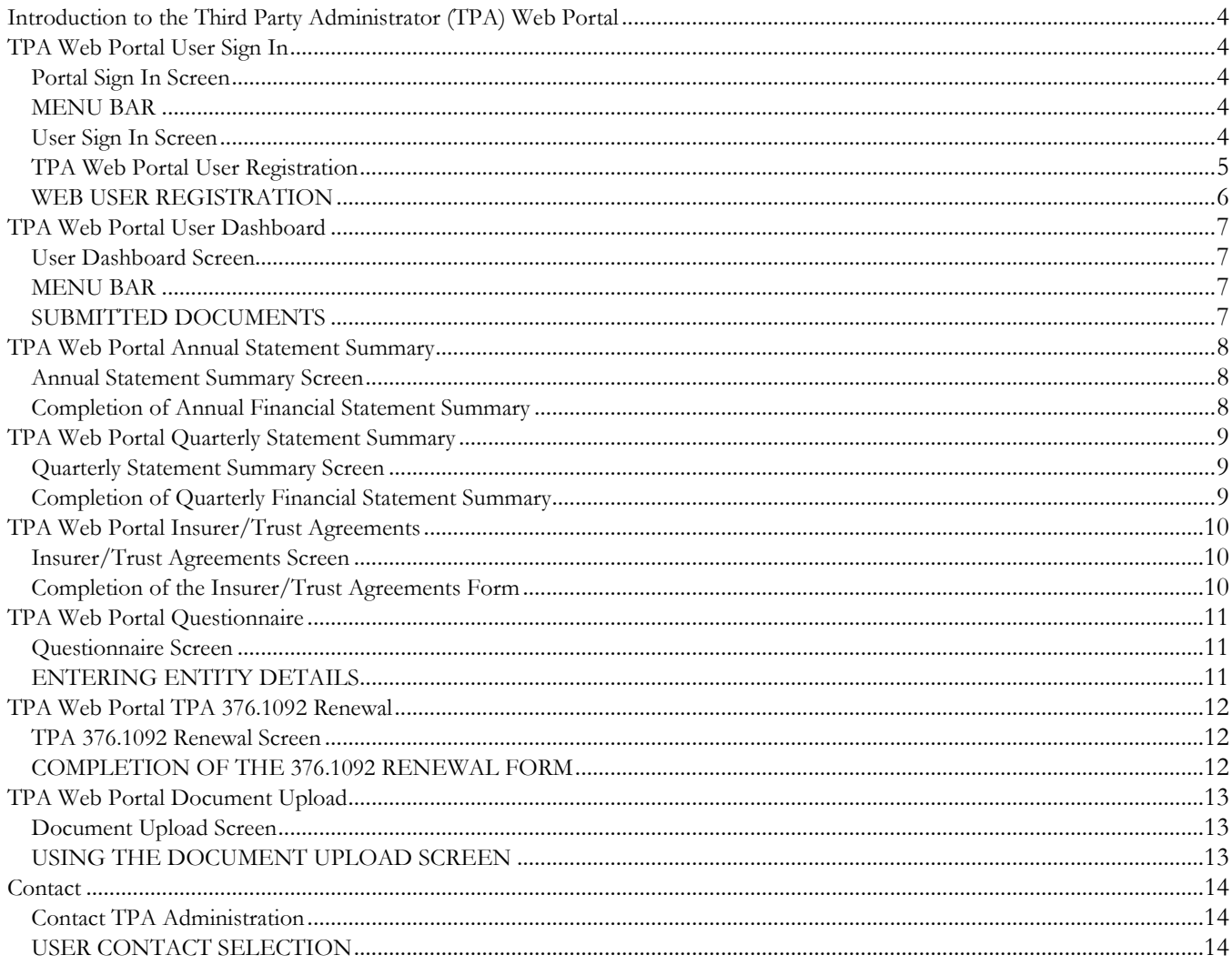

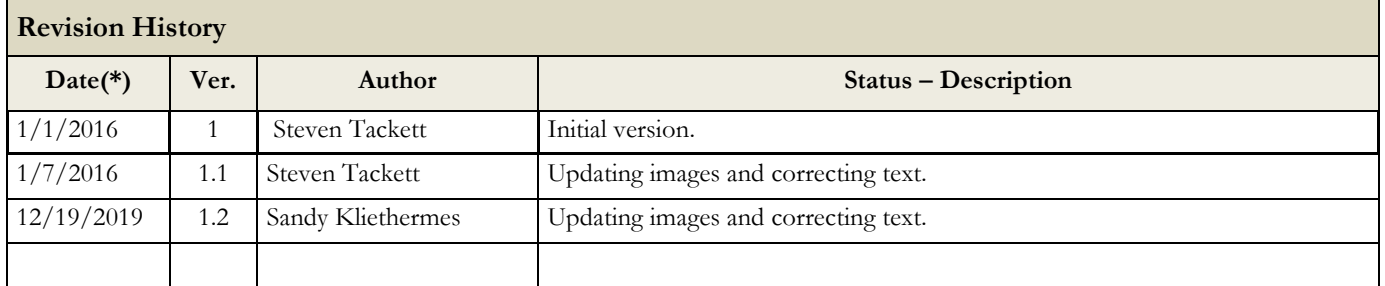

# <span id="page-3-0"></span>**INTRODUCTION TO THE THIRD PARTY ADMINISTRATOR (TPA) WEB PORTAL**

# <span id="page-3-1"></span>**TPA Web Portal User Sign In**

<span id="page-3-2"></span>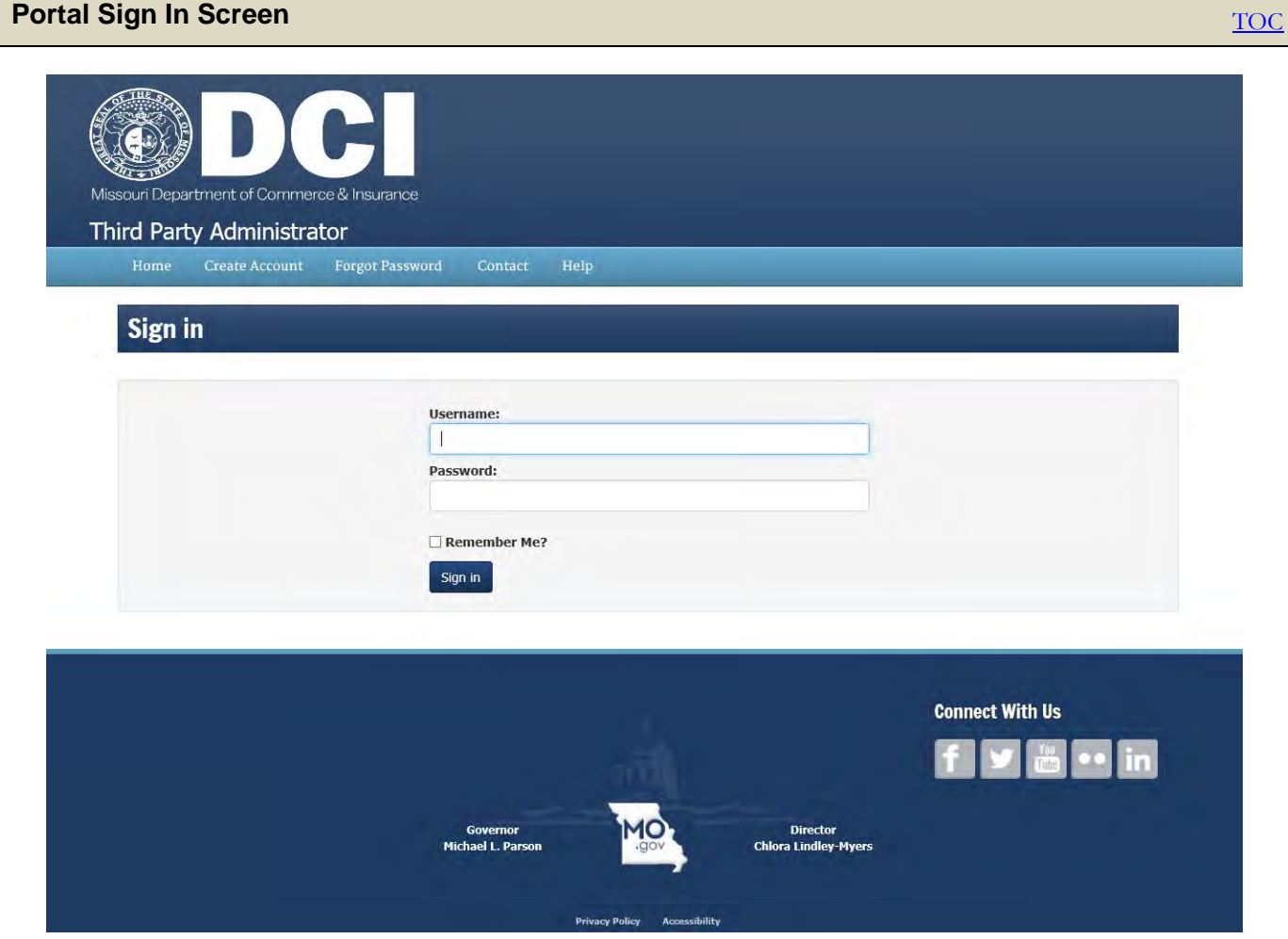

#### <span id="page-3-3"></span>**MENU BAR**

- SIGN IN MOVE TO SIGN IN SCREEN
- $\bullet$  CREATE ACCOUNT CREATE AN ACCOUNT
- FORGOT PASSWORD CONTACT TO SEND A PASSWORD RECOVERY TOKEN (USING USERNAME)
- $\triangleleft$  CONTACT TPA ADMINISTRATION (SEE CONTACT SECTION)
- ◆ HELP DISPLAYS THE TPA USER'S GUIDE

#### <span id="page-3-4"></span>**User Sign In Screen**

- SELECT NEW ACCOUNT REGISTRATION IF ONE HAS NOT BEEN ESTABLISHED
- $\bullet$  ENTER USER NAME AND PASSWORD

<span id="page-4-0"></span>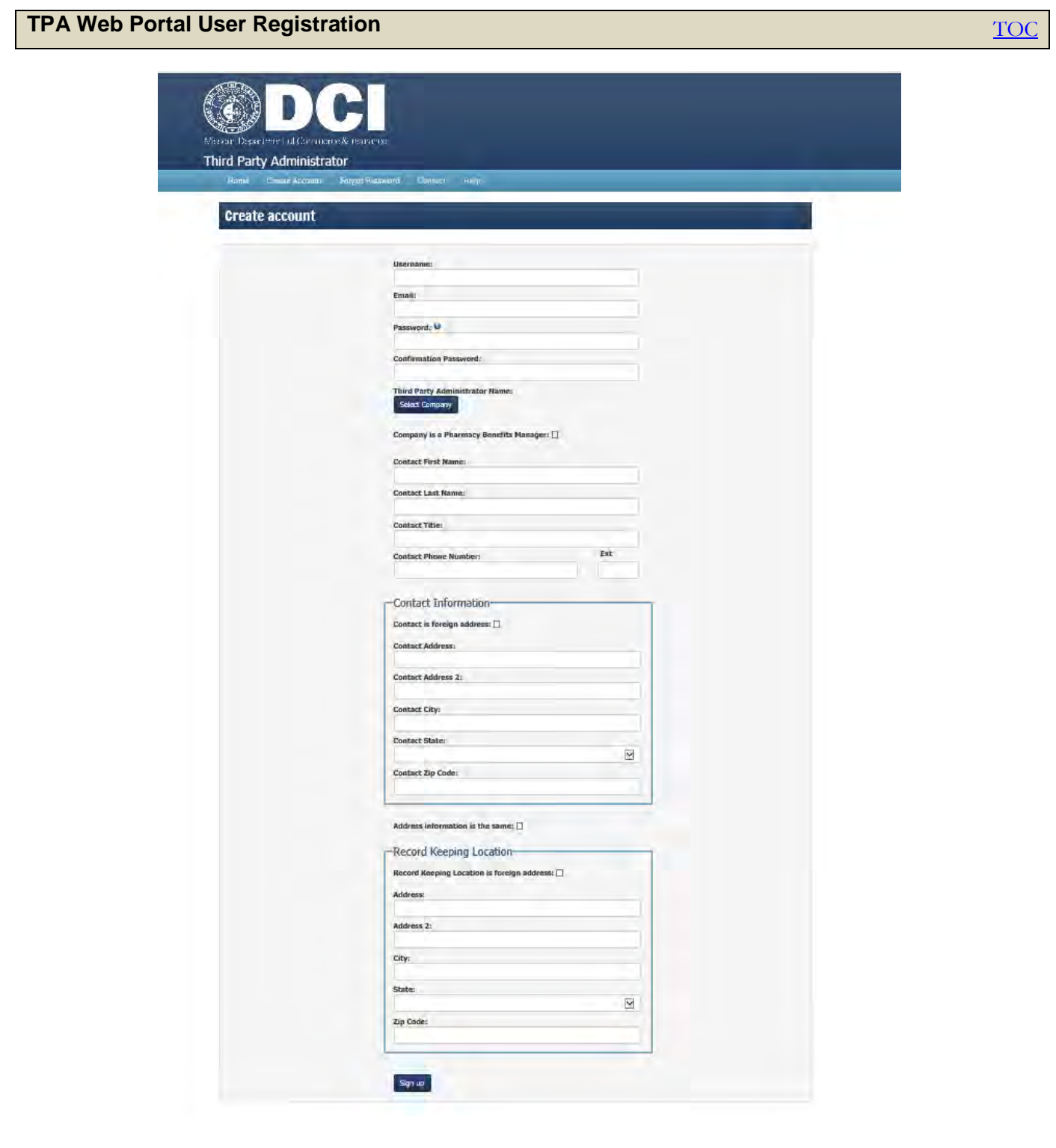

#### <span id="page-5-0"></span>**WEB USER REGISTRATION**

- $\bullet$  USERNAME ACCOUNT USERNAME (UNIQUE)
- **EMAIL ACCOUNT EMAIL ADDRESS**
- PASSWORD NEEDS TO COMPLY WITH PASSWORD RULES (1 UPPER CASE, 1 LOWER CASE, 1 NUMBER OR SPECIAL CHARACTER, AND 8 CHARACTERS IN LENGTH)
- $\triangleleft$  CONFIRMATION PASSWORD CONFIRMS THAT PASSWORD MATCHES
- COMPANY NAME SELECTABLE COMPANY NAME (UNIQUE)
- COMPANY IS A PHARMACY BENEFITS MANAGER DENOTES IF ACCOUNT COMPANY IS A PHAMACY BENEFIITS MANAGER
- $\div$  CONTACT FIRST NAME CONTACT PERSON'S FIRST NAME
- $\div$  CONTACT LAST NAME CONTACT PERSON'S LAST NAME
- $\bullet$  CONTACT TITLE CONTACT PERSON'S TITLE
- $\bullet$  CONTACT PHONE CONTACT PHONE NUMBER
- $\triangleleft$  CONTACT PHONE EXT CONTACT PHONE EXTENSION
- CONTACT IS FOREIGN ADDRESS DENOTES IF CONTACT ADDRESS IS A FOREIGN ADDRESS
- $\bullet$  CONTACT ADDRESS CONTACT ADDRESS
- CONTACT ADDRESS 2 CONTACT ADDRESS (SECOND LINE, IF NEEDED)
- $\bullet$  CONTACT CITY CONTACT CITY (PROVINCE/REGION IF FOREIGN)
- $\triangleleft$  CONTACT STATE CONTACT STATE (COUNTRY IF FOREIGN)
- CONTACT ZIP CODE CONTACT ZIP (POSTAL CODE IF FOREIGN)
- ADDRESS INFORMATION IS THE SAME DUPLICATES CONTACT INFORMATION TO RECORD KEEPING INFORMATION
- RECORD KEEPING LOCATION IS FOREIGN ADDRESS DENOTES IF PHYSICAL RECORDS ARE MAINTAINED IN A FOREIGN LOCATION
- RECORD KEEPING LOCATION ADDRESS RECORD KEEPING ADDRESS
- RECORD KEEPING LOCATION ADDRESS 2 RECORD KEEPING ADDRESS (SECOND LINE, IF NEEDED)
- RECORD KEEPING LOCATION CITY RECORD KEEPING CITY (PROVINCE/REGION IF FOREIGN)
- RECORD KEEPING LOCATION STATE RECORD KEEPING STATE (COUNTRY IF FOREIGN)
- RECORD KEEPING LOCATION ZIP RECORD KEEPING ZIP CODE (POSTAL CODE IF FOREIGN)

# <span id="page-6-0"></span>**TPA Web Portal User Dashboard**

<span id="page-6-1"></span>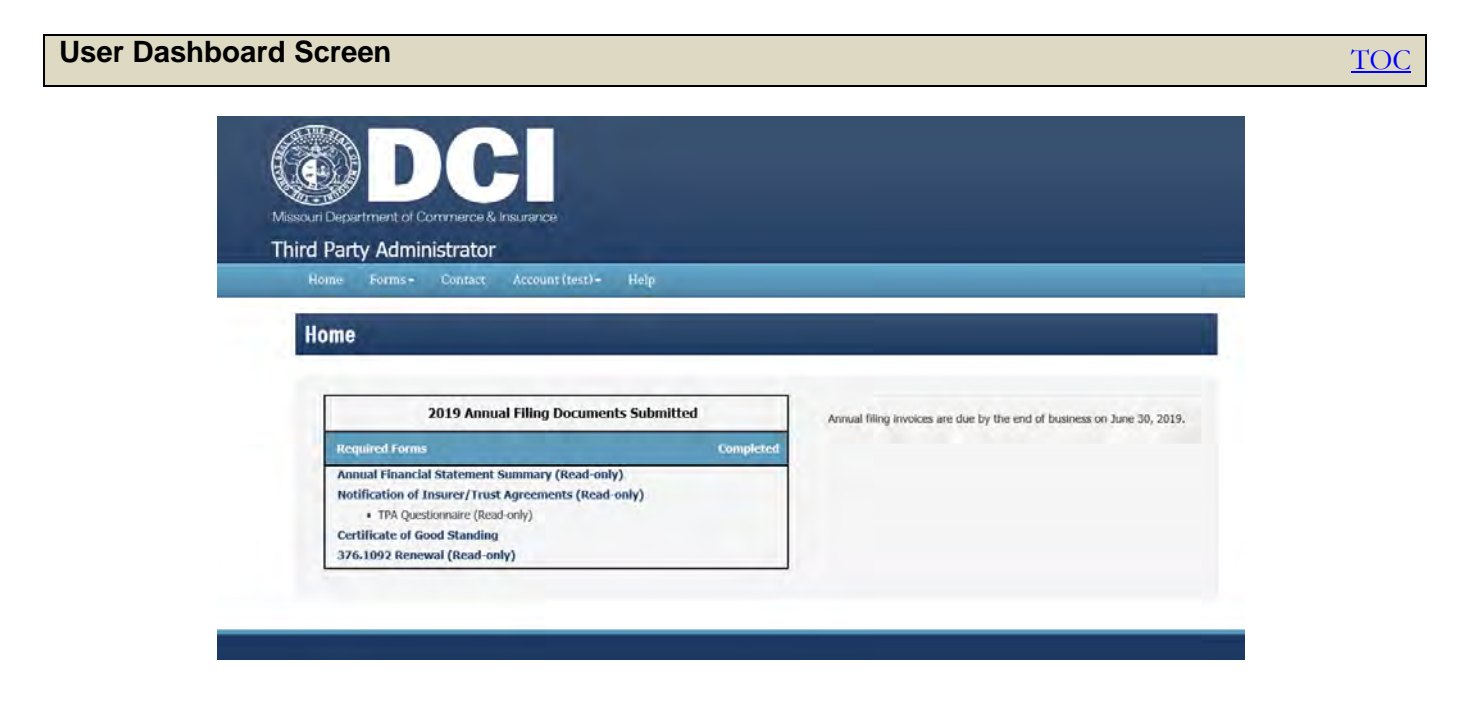

#### <span id="page-6-2"></span>**MENU BAR**

- $\triangle$  HOME TAKES YOU TO HOME DASHBOARD SCREEN
- FORMS SELECT FORMS TO SUBMIT AND ACCESS THE DOCUMENT UPLOAD
- ACCOUNT UPDATE ACCOUNT SETTINGS OR SIGN OUT
- **\*** HELP DISPLAYS THE TPA USER'S GUIDE

#### <span id="page-6-3"></span>**SUBMITTED DOCUMENTS**

- $\div$  FORM NAMES ACT AS LINK TO FORMS
- CHECK MARKS WILL IDENTIFY FORMS THAT HAVE BEEN SUBMITTED

# <span id="page-7-0"></span>**TPA Web Portal Annual Statement Summary**

<span id="page-7-1"></span>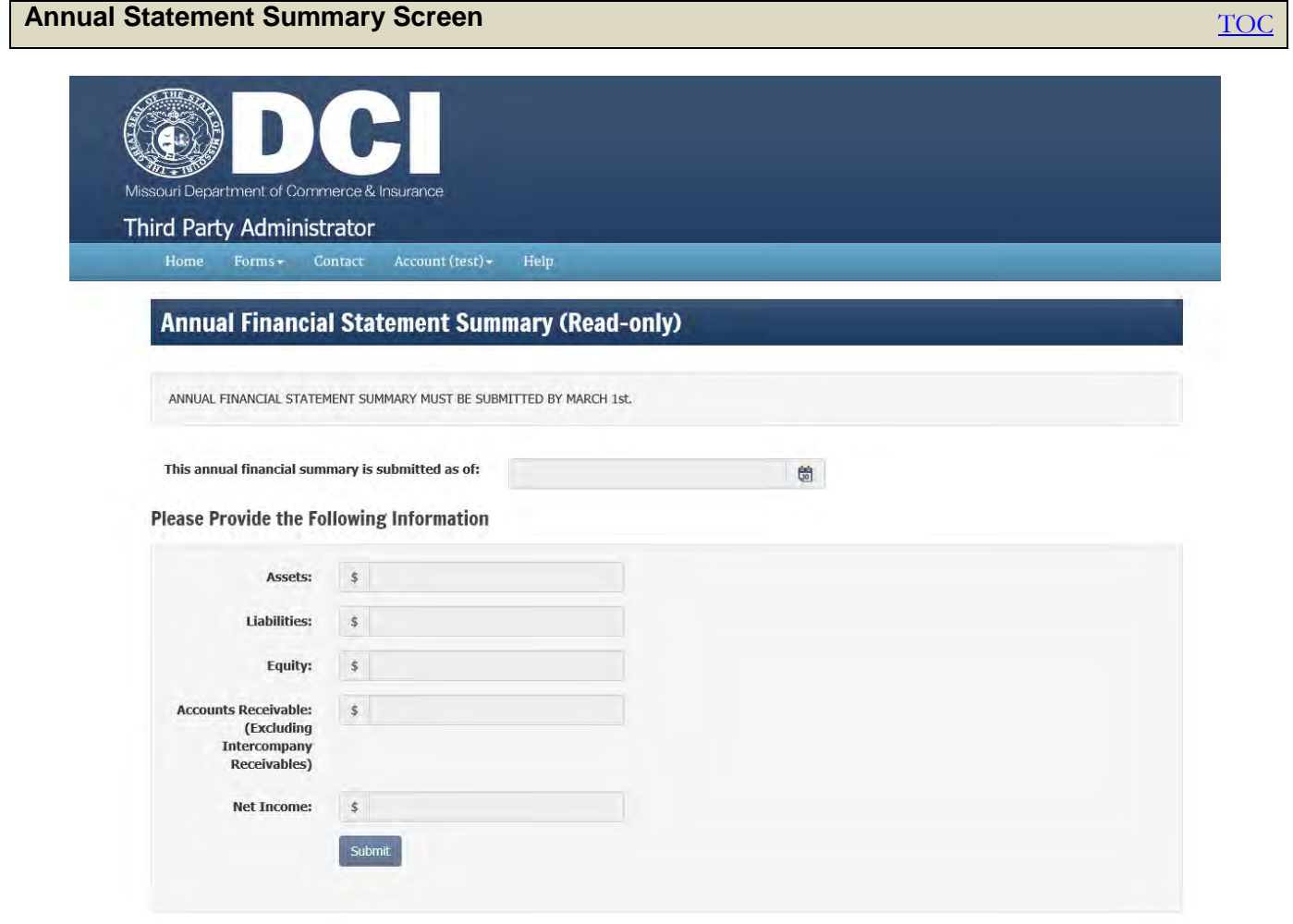

#### <span id="page-7-2"></span>**Completion of Annual Financial Statement Summary**

- ALL FIELDS MUST BE COMPLETED TO BE SUBMITTED
- EACH AMOUNT FIELD ALLOWS UP TO 15 DIGITS TO BE ENTERED
- $\div$  FIELDS ARE LIMITED TO WHOLE DOLLAR AMOUNTS ONLY
- ALL NEGATIVE AMOUNTS ARE DISPLAYTED IN RED AND WITH PARENTHESIS
- $\bullet$  FORMATTING IS APPLIED AFTER AMOUNTS ARE ENTERED
- PHARMACY BENEFITS MESSAGE IS BASED UPON THE ACCOUNT REGISTRATION SCREEN

# <span id="page-8-0"></span>**TPA Web Portal Quarterly Statement Summary**

<span id="page-8-1"></span>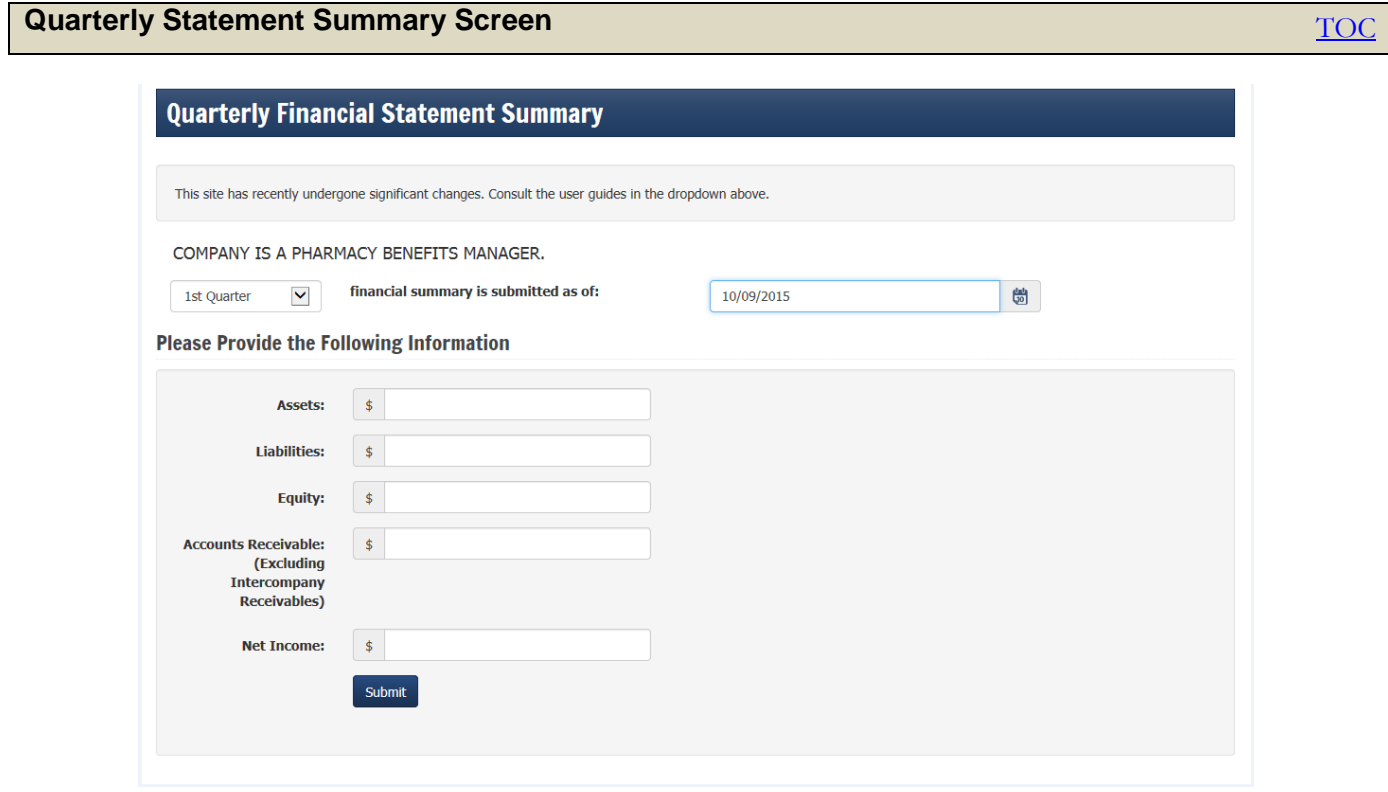

#### <span id="page-8-2"></span>**Completion of Quarterly Financial Statement Summary**

- ALL FIELDS MUST BE COMPLETED TO BE SUBMITTED
- EACH AMOUNT FIELD ALLOWS UP TO 15 DIGITS TO BE ENTERED
- $\bullet$  FIELDS ARE LIMITED TO WHOLE DOLLAR AMOUNTS ONLY
- ALL NEGATIVE AMOUNTS ARE DISPLAYTED IN RED AND WITH PARENTHESIS
- $\bullet$  FORMATTING IS APPLIED AFTER AMOUNTS ARE ENTERED
- $\blacklozenge$  PHARMACY BENEFITS MESSAGE IS BASED UPON THE ACCOUNT REGISTRATION SCREEN

# <span id="page-9-0"></span>**TPA Web Portal Insurer/Trust Agreements**

<span id="page-9-1"></span>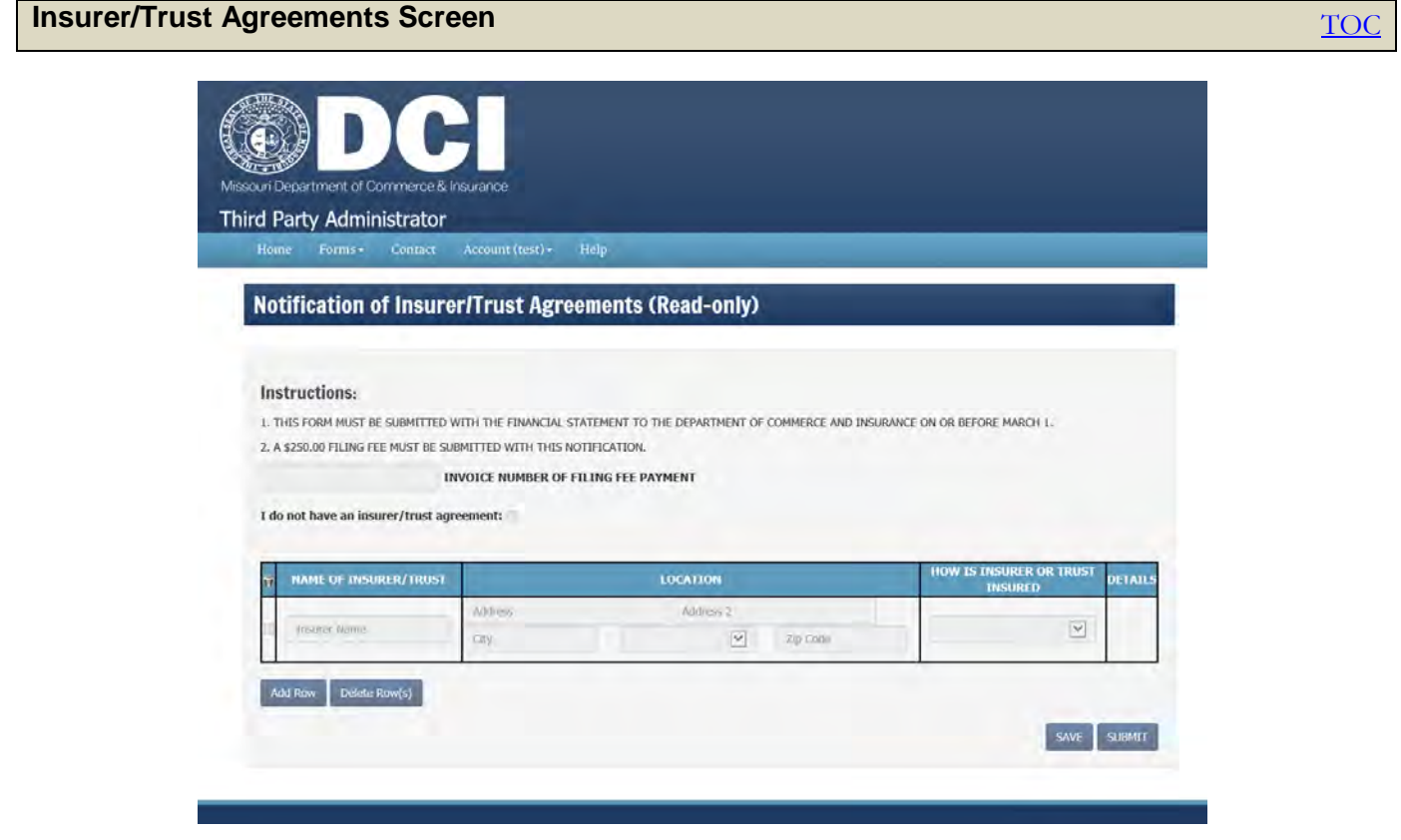

#### <span id="page-9-2"></span>**Completion of the Insurer/Trust Agreements Form**

- A VALID PAID INVOICE MUST BE ENTERED FOR FORM TO BE SUBMITTED
- ONCE ENTRIES HAVE BEEN MADE IN A ROW, ALL FIELDS HAVE TO BE COMPLETED
- TO DELETE A ROW
	- .1. SELECT THE CHECKBOX IN THE FAR LEFT COLUMN
	- .2. SELECT THE DELETE ROW BUTTON
- THE GREEN CHECK ICON WILL APPEAR UNDER THE DETAILS COLUMN, ONCE THE QUESTIONNAIRE PAGE(S) (FOR THE INSURER OR TRUST LISTED IN THE ROW) HAS BEEN COMPLETED AND SAVED.
- ALL FIELDS IN A ROW (EXCEPT FOR THE SECOND ADDESS FIELD) MUST BE COMPLETED BEFORE THE FORN CAN BE SAVED
- FORM CAN ONLY BE SUBMITTED ONCE THE FOLLOWING ARE COMPLETE
	- .1. VALID PAID INVOICE NUMBER IS ENTERED
	- .2. ALL ROWS SHOW THE GREEN CHECK ICON, UNDER THE DETAILS COLUMN
	- .3. THE FORM HAS BEEN SAVED

# <span id="page-10-0"></span>**TPA Web Portal Questionnaire**

<span id="page-10-1"></span>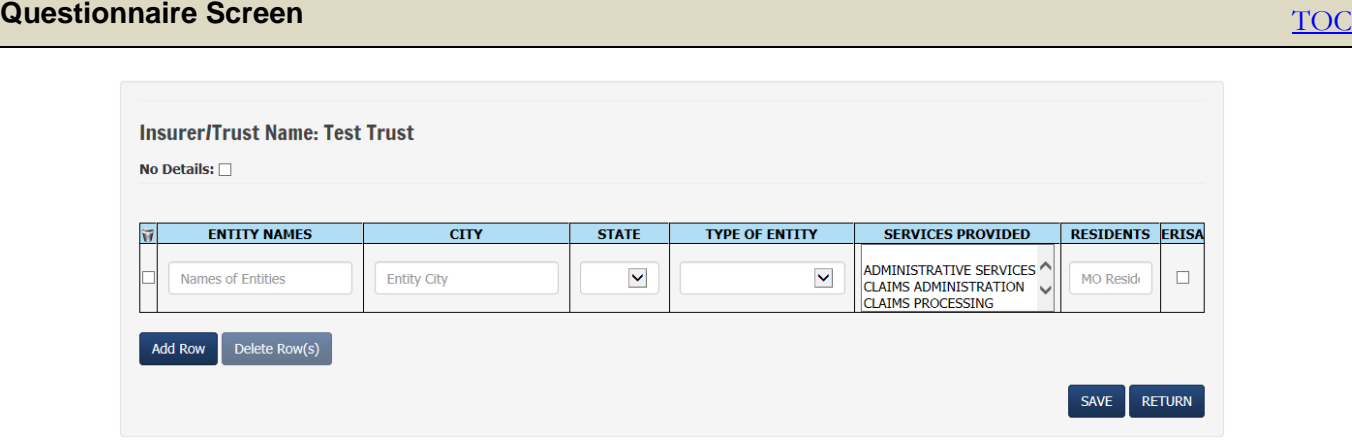

#### <span id="page-10-2"></span>**ENTERING ENTITY DETAILS**

- SELCETION OF "NO DETAILS" WILL SATISIFY ALL RULES ON PAGE.
- ONLY ONE "TYPE OF ENTITY" CAN BE SELECTED.
- USING THE CTRL KEY ALLOWS THE SELECTION OF MULTIPLE "SERVICES PROVIDED".
- TO DELETE A ROW
	- .1. SELECT THE CHECKBOX IN THE FAR LEFT COLUMN
	- .2. SELECT THE DELETE ROW BUTTON
- ALL FIELDS IN A ROW (EXCEPT FOR THE ERISA FIELD) MUST BE COMPLETED BEFORE THE FORN CAN BE SAVED
- ONCE ENTRIES HAVE BEEN MADE IN A ROW, ALL FIELDS HAVE TO BE COMPLETED

## <span id="page-11-0"></span>**TPA Web Portal TPA 376.1092 Renewal**

#### <span id="page-11-1"></span>**TPA 376.1092 Renewal Screen** The Contract of the Contract of the Contract of Tocom Tocom Tocom Tocom Tocom Tocom Missouri Department of Commerce & Insurance Third Party Administrator Home Forms- Contact Account (test)- Help 376.1092 Renewal (Read-only) Under Section 376,1092.4 RSMo, the directory may refuse to issue a certificate of authority if the director determines that the administrator or any individual responsible for the conduct of affairs of the administrator has violated any of the following causes outlined in the statute. Please read the following very carefully and answer every question. If the<br>answer to any of the below is "yes" pleas All written statements submitted by the administrator must include an original signature. Please note that failure to disclose information relevant to this section may constitute cause for refusal to register the administrator or cause for discipline against the administrator's registration To your knowledge, has the administrator or any individual responsible for the conduct of affairs of the administrator: Question **Attach Further Expl** 1. Had an insurance or an administrator license denied or revoked for cause by any state? YES NO If yes, provide an explanation: 2. Been subject to any form of criminal action by any federal or state court or agency resulting in some form of discipline or sanction? YES NO If yes, provide an explanation: 3. Been subject to any form of civil action by any federal or state court or agency resulting in some form of discipline or sanction? .YES NO If yes, provide an explanation: 4. Been subject to any form of administrative action by any federal or state court or agency resulting in some form of discipline or sanction? YES NO If yes, provide an explanation: By submission of the form the administrator understands and agrees to the following provisions: In accordance with 376.1092.3 RSMo, the administrator understands it shall make available for inspection by the director copies of all contracts with insurers or other persons using the services of the administrator. In accordance with 376.1092.5 RSMo, the administrator understands the certificate of authority is renewable annually. Furthermore, it is the administrator's responsibility to maintain their registration with the Department. In accordance with 376.1092.6 RSMo, the administrator understands it shall immediately notify the director of any material change in its ownership, control, or other fact or circumstance affecting its qualification for a certificate of authority in this state. SUBMIT

#### <span id="page-11-2"></span>**COMPLETION OF THE 376.1092 RENEWAL FORM**

- **EACH OUESTION MUST BE ANSWERED**
- IF "YES" IS ANSWERED:
	- .1. THE "IF YES, PROVIDE AN EXPLANATION" COMMENT FIELD APPEARS FOR THAT QUESTION
	- .2. THE "BROWSE" BUTTON WILL UNLOCK, FOR NAVIGATION TO THE .PDF DOCUMENT THAT WILL SUPPORT THE "YES" ANSWER

.2.1. MULTIPLE FILES MAY BE SELECTED FOR SUPPORT OF THE "YES" ANSWER.

## <span id="page-12-0"></span>**TPA Web Portal Document Upload**

<span id="page-12-1"></span>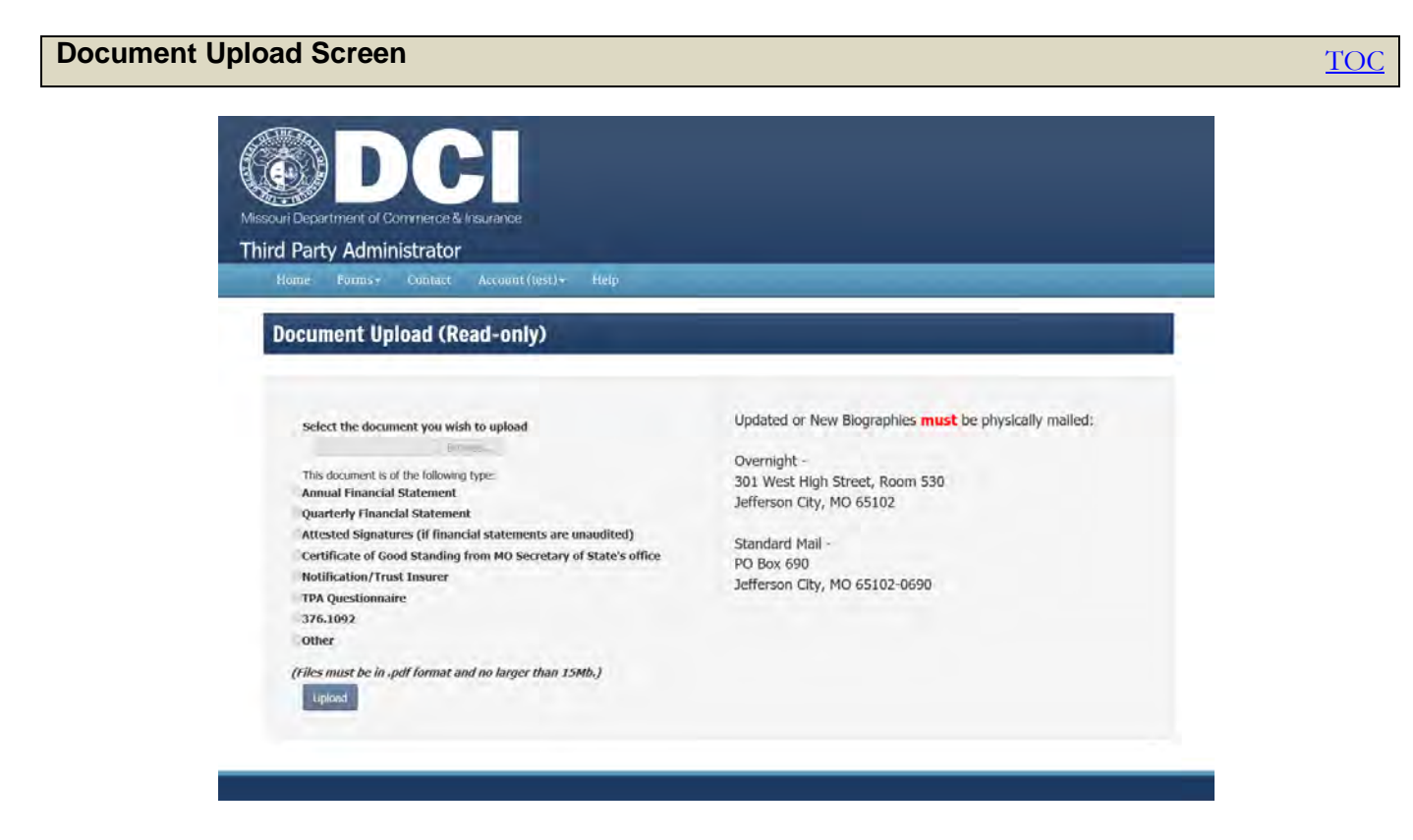

#### <span id="page-12-2"></span>**USING THE DOCUMENT UPLOAD SCREEN**

- USE THE "BROWSE" FOR NAVIGATION TO THE .PDF DOCUMENT
- SELECT THE DOCUMENT TYPE, WHICH MOST CLOSELY DESCRIBES THE DOCUMENT BEING UPLOADED
- DOCUMENTS MUST BE IN THE .PDF FORMAT AND CANNOT EXCEEDE 15 MB
- DOCUMENTS THAT CONTAIN PERSONALLY IDENTIFIABLE INFORMATION (PII), SUCH AS BIOGRAPHIES, MUST BE PHYSICALLY MAILED

# <span id="page-13-0"></span>**Contact**

<span id="page-13-1"></span>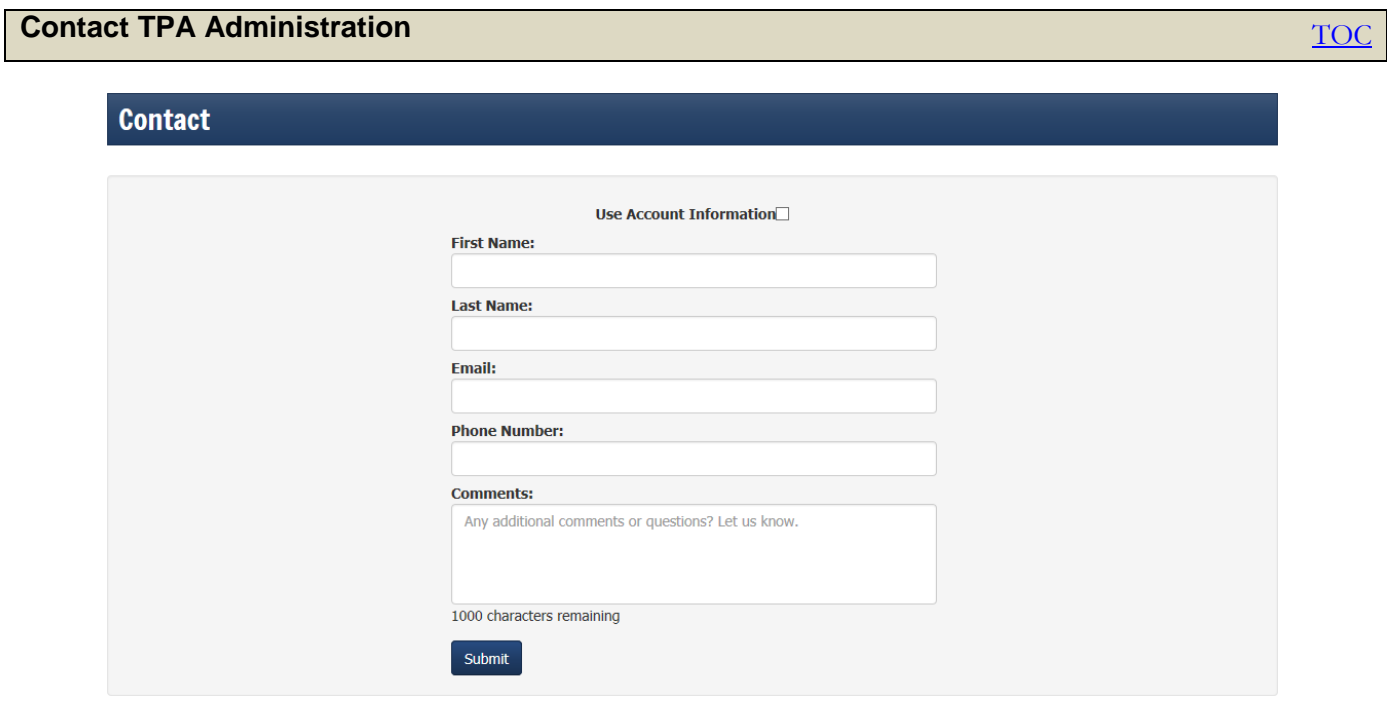

### <span id="page-13-2"></span>**USER CONTACT SELECTION**

- ENTER CONTACT INFORMATION OR SELECT THE "USE ACCOUNT INFORMATION" BOX
- ADD COMMENTS (UP TO 1000 CHARACTERS) AND SELCT "SUBMIT"